## **University of Minnesota Center for Magnetic Resonance Research Standard Operating Procedure**

## C123-04 - Parallel Processing with SGE / CUDA

Initialize your account to use SGE

Add this to your .cshrc if ( -f /opt/local/bin/setup.sge.csh && -d /opt/sge) then source /opt/local/bin/setup.sge.csh end

## Set up library paths to use the correct CUDA library

Add this to your .cshrc setenv LD\_LIBRARY\_PATH /opt/local/cuda-6.5/lib64:/opt/local/cuda-5.5/lib64

## Submit your jobs to a GPU queue

Choose the queue that best matches your job's needs. gpu630.q Queue with Nvidia GeForce GT630, 2Gb, 384 Cuda cores (atlas14) gpu980.q - Queue with Nvidia GeForce GTX980, 4Gb, 2048 Cuda cores (atlas9)

For example: echo "./myscript.sh" | qsub - cwd - q gpu630.q

Check your jobs qstat qstat -f

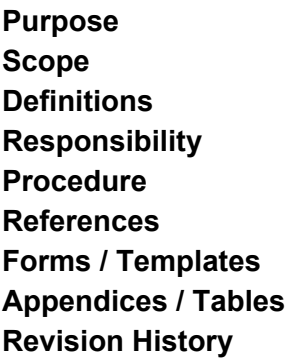

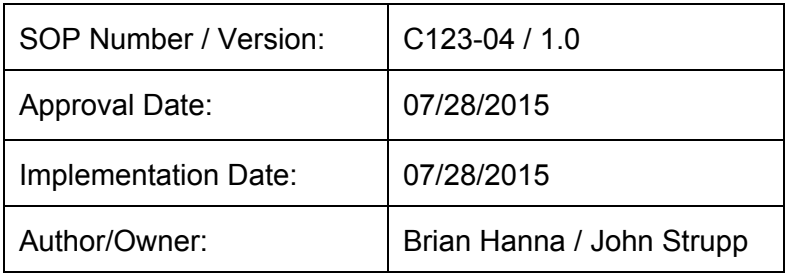

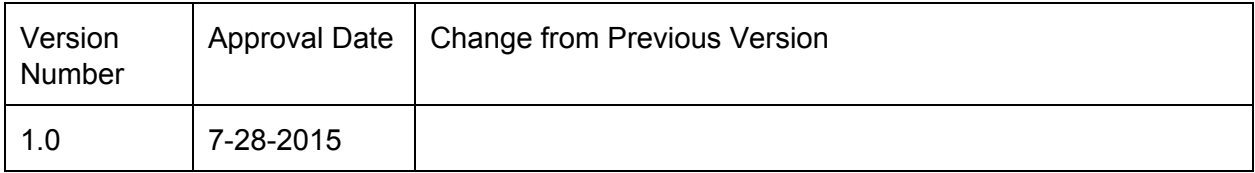

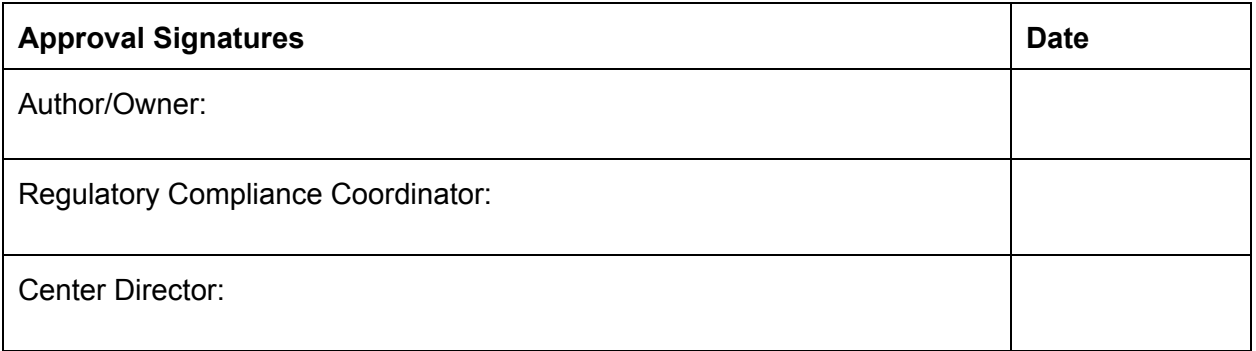